## **INSTALLATION INSTRUCTIONS**

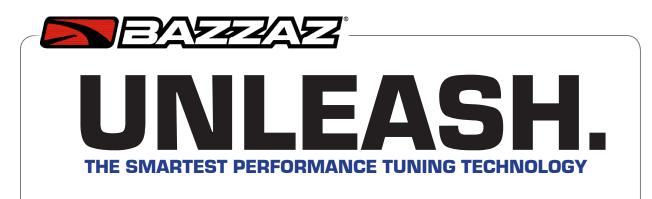

#### KYMCO SPADE 2017 F2091 FUEL CONTROL

## 1>READ

#### **WARNINGS > INSTALLING**

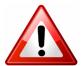

- We strongly suggest that an experienced technician install this product.
- Read through all instructions before beginning installation.
- This document is intended for use by qualified technicians.
- This is not a replacement for the factory Engine Control Unit (ECU).
- Refer to a factory service manual for more specific stock component identification/location information and removal/assembly procedures.

#### **WARNINGS > USING**

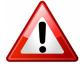

- Use only in race or other closed-course applications and never on public roads.
- Z-Fi products are not certified by the California Air Resource Board (CARB) for use on CA public lands.

#### **GETTING HELP**

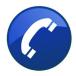

- Factory support is available in the US at 909-597-8300.
- For fastest support outside of the US, find your local importer at bazzaz.net.

# 2>IDENTIFY

#### **INCLUDED PARTS**

- 1. Z-Fi control unit
- 2. Fuel harness
- 3. Scotchlok (1)
- 4. O2 Stabilizer
- 5. USB cable
- 6. Zip ties
- 7. Velcro
- 8. Sickers

## **FUEL HARNESS**

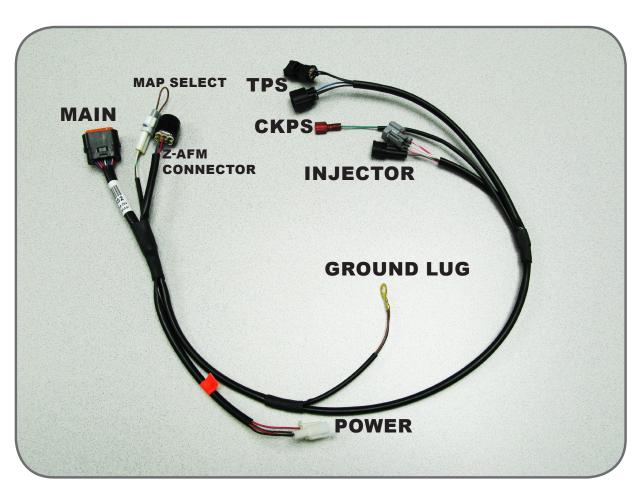

## 3>REMOVE

- 1. Rider seat
- 2. Left side battery cover

# 4>SECURE

 Mount the Bazzaz control unit using the supplied velcro in the tail section of the bike.

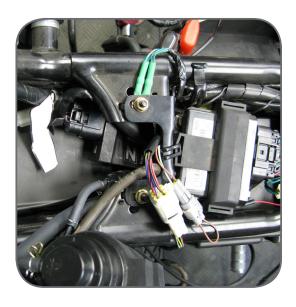

## 5>CONNECT

- 1. Connect the main connector of the Bazzaz fuel harness to the control unit.
- 2. Begin to route the Bazzaz fuel harness along the left hand side of the bike following the factory harness.

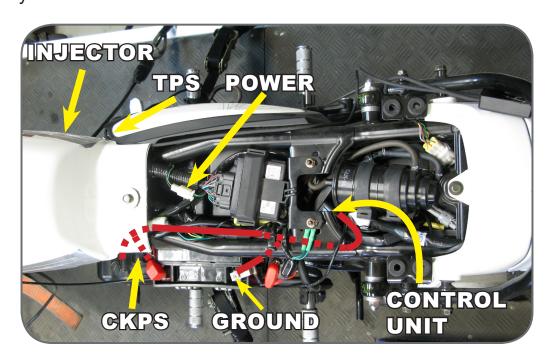

# 5>CONNECT (CONT.)

## 5.2

- 1. Continue routing the Bazzaz harness along the same path as the factory harness.
- 2. Locate the negative ground terminal on the battery.
- Unbolt the negative battery lead and install the Bazzaz ground lug onto the factory ground terminal on the battery.

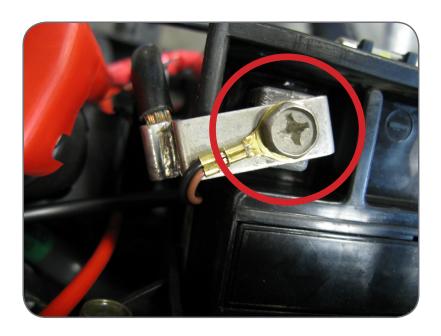

- 1. Locate the factory CKPS connector which can be found on the left hand side of the vehicle within a black rubber boot.
- 2. Use the supplied scotchlok and install onto the factory blue/yellow wire.
- 3. Once the supplied scotchlok has been installed, route the Bazzaz CKPS connector through the rubber boot and connect the CKPS lead to the supplied scotchlok.

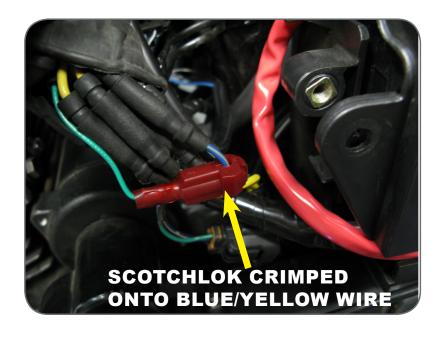

# 5>CONNECT (CONT.)

5.4

- 1. Locate the factory TPS connector, which can be found on the left hand side of the throttle body.
- 2. Disconnect the factory TPS and install the Bazzaz TPS lead inline.

3. Secure the leads away from any hot or moving

parts.

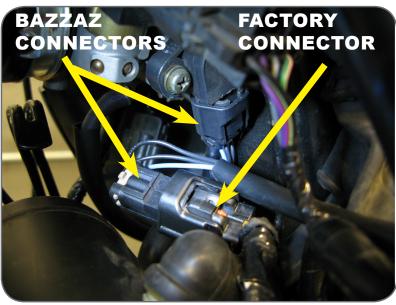

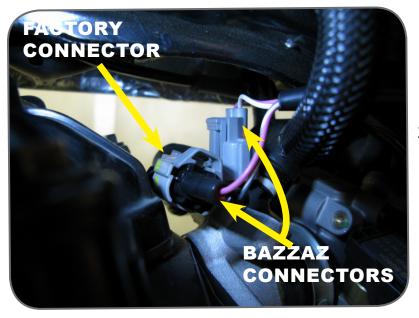

- 1. Locate the factory injector connector, which can be found on the top of the intake manifold.
- 2. Disconnect the factory injector connector and install the Bazzaz injector connector inline.

# 5>CONNECT (CONT.)

## 5.6

- 1. Locate the factory rear brake light connector, which can be found near the rear of the fuel tank and the factory ECU connector.
- 2. Disconnect the factory rear brake light connector and install the Bazzaz switch power connectors inline.

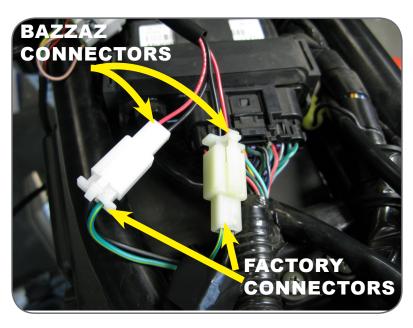

## 5.7

- Locate the factory O2 sensor, which can be found on the right hand side of the bike, by following the lead from the O2 sensor in the exhaust up to the connector.
- 2. Disconnect the O2 sensor connector and install the Bazzaz O2 stabilizer into the factory harness.
- 3. Please ensure the remaining O2 sensor lead if secured up and away from any hot or moving parts.

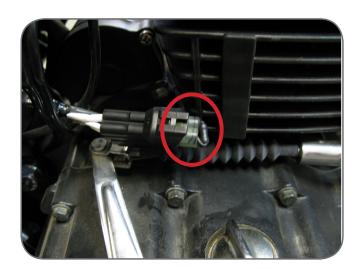

## 6>SECURE

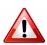

Use the supplied cable ties to secure the harness neatly along the routing path free of any moving or hot components (which could cause damage or failure of the system).

## 7>CHECK

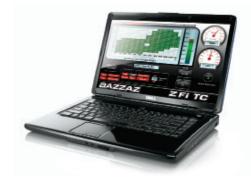

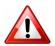

- 1. In order to check that the system is installed correctly, download the Bazzaz Z-Fi Mapper software at bazzaz.net.
- 2. Plug the USB cable into the control unit and computer.
- 3. Locate and open the Z-Fi Mapper software.
- 4. Check that the pre-programmed map matches the model of your bike on the fuel map page within the software. You can switch from map 1 to map 2 by unplugging the map select jumper on the Bazzaz fuel harness. Map 1 will be pre-programmed; depending on your model, there may be a pre-programmed map in the map 2 slot. If map 2 is blank, stock ECU settings are used. Make sure that the jumper is left plugged in or unplugged, depending on which map you choose.
- 5. Start the vehicle and begin to check that the following inputs read correctly on the fuel map page.
- RPM Make sure that the RPM is reading near what the vehicle is idling at.
- TPS When throttle is applied, the TPS should read accordingly.

#### Also use software to:

- View and/or make adjustments to fuel maps
- Activate Z-AFM self mapper (sold separately)
- Save and load new fuel maps
- Re-calibrate throttle position sensor after throttle modifications
- · View diagnostics for troubleshooting

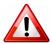

If any problem is found, please carefully follow through the installation steps again.

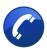

If problem still persists, please contact Bazzaz tech support

- Factory support is available in the US at 909-597-8300.
- For fastest support outside of the US, find your local importer at bazzaz.net

## 8>REINSTALL

After it is determined that everything is correct, reinstall the components removed in step 3.

## 9>USE

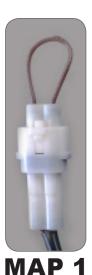

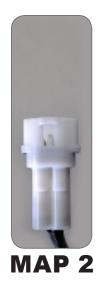

#### **MAPS**

The Bazzaz controller is capable of storing two maps.

Switch maps by connecting or disconnecting the map select jumper supplied with the kit.

Or use the optional handlebar-mounted switch to switch maps on the fly (sold separately).

## 10>NEXT LEVEL

## **MAP SELECT SWITCH**

Purchased separately.

79.95

Switch maps on the fly with this handlebar-mounted switch. Weatherproof toggle and easy installation.

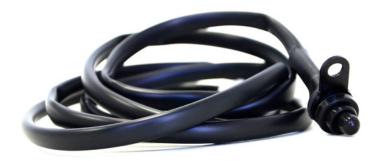

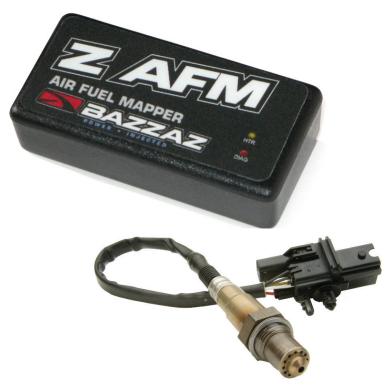

# **ZZAM**SELF MAPPER

Purchased separately.

Build race-level fuel maps for your specific modifications, fuel type, engine, and atmospheric conditions simply while riding.

02 sensor mounts into exhaust and control box easily plugs in to any Bazzaz Z-Fi product.

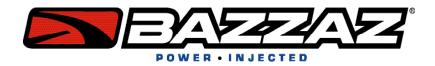

#### THE SMARTEST PERFORMANCE TUNING TECHNOLOGY

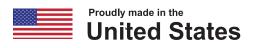